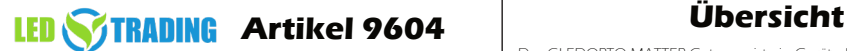

# **ZigBee Gateway für Homekit / Matter**

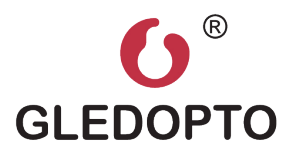

## GL-BRG-001M

Das GLEDOPTO MATTER Gateway ist ein Gerät, das entwickelt wurde, um aktuelle Zigbee 3.0 Produkte in Matter-Signale umzuwandeln. Das bedeutet, dass Sie mit dem GLEDOPTO MATTER Gateway Ihre Zigbee 3.0 Produkte mit Matter-kompatiblen Geräten wie dem HomePod und Homekit steuern kannst.

Das GLEDOPTO MATTER Gateway ist benutzerfreundlich und einfach einzurichten, was es zu einer großartigen Option für diejenigen macht, die ihre bestehenden Zigbee 3.0 Geräte auf den neuen Matter-Standard aufrüsten möchten.

Insgesamt ist das GLEDOPTO MATTER Gateway ein vielseitiges und zuverlässiges Gerät, das dein Smart Home auf die nächste Stufe bringen kann.

 $\frac{1}{2}$ 

MT:-24J042C00KA0648GC

**Parameter**

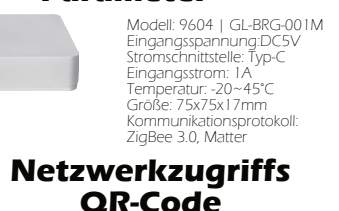

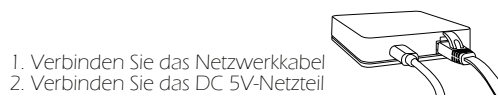

Hinweis: Das Gateway und der Apple HomePod (mini) Bluetooth-Lautsprecher müssen sich im selben Netzwerk befinden und das Netzwerk muss IPv6 aktiviert haben.

## **Status der Gateway-Indikatorleuchte**

Rot: Nicht mit dem LAN verbunden. Blau: Mit dem LAN verbunden. Grün: Mit dem WAN verbunden. Schnelles Blinken des weißen Lichts: Gateway Reset Farbwechsel: Suche nach Geräten. Weißes Licht blinkt 3 Mal: Geräte wurden gefunden.

# **Verkabelungsschritte Netzwerkkonfiguration**

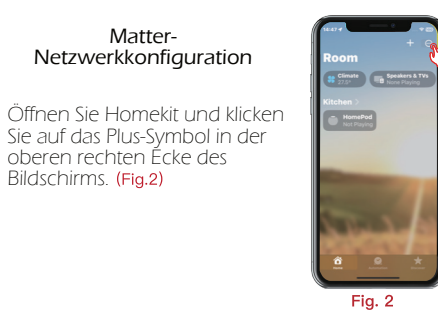

Hinweis: Stellen Sie bitte sicher, dass Sie HomePod (mini) zu Ihrem HomeKit hinzugefügt haben und er ordnungsgemäß funktioniert. Das IOS-Gerätesystem und die HomePod-Version müssen 16.1 oder höher sein.

Bildschirms. (Fig.2)

2: Klicken Sie auf das Symbol "Zubehör hinzufügen oder scannen" (Fig. 3), richten Sie den Scan-Rahmen mit dem QR-Code des Gateways (Fig. 1) aus und scannen Sie erfolgreich. Es erscheint ein Hinweis zum Hinzufügen von Zubehör. Tippen Sie auf "Zu Apple Home hinzufügen" und suchen Sie den Apple HomePod (Mini) Bluetooth-Lautsprecher (Fig. 5)

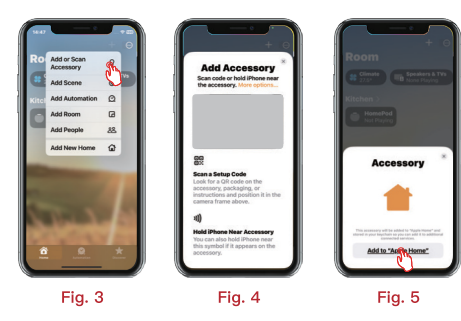

3. Nach erfolgreicher Suche wählen Sie den Raum aus, in dem das Gateway sich befindet, klicken Sie auf "Weiter" (Fig. 6), ändern Sie optional den Namen des Gateways und klicken Sie erneut auf "Weiter" (Fig. 7) Das System zeigt an, dass 1 Bridge-Gerät zum Raum hinzugefügt wurde. Klicken Sie auf "Fertig", um das Gateway zu verwenden (Fig. 8)

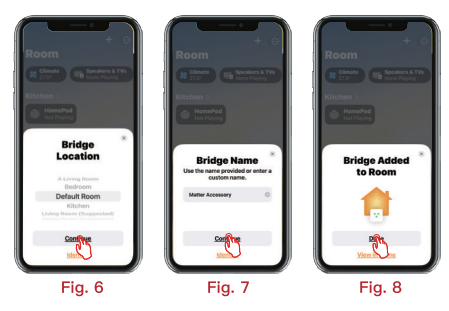

# **Hinzufügen eines Zigbee-Geräts**

Öffnen Sie Homekit und klicken Sie auf "... " in der oberen rechten Ecke des Bildschirms. Klicken Sie auf "Home-Einstellungen"

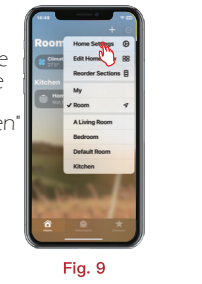

Klicken Sie auf "Home-Hub & Bridges" . (Fig. 10)

Wählen Sie das Matter-Gateway aus (Fig. 11)und<br>klicken Sie auf "Kopplungsmodus aktivieren" (Fig. 12)

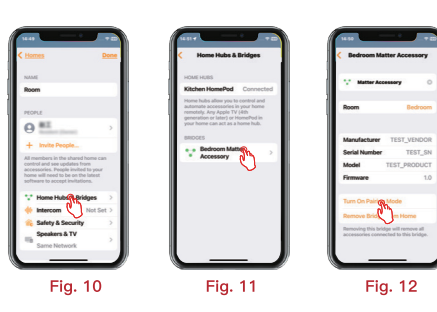

Starten Sie die Suche nach Geräten (Suchzeit beträgt 60 Sekunden). Die Gateway-Statusleuchte ändert ihre Farbe. Wenn das Gerät gefunden wird, leuchtet die Statusleuchte weiß auf und blinkt dreimal, danach ändert sie weiterhin die Farbe. Das Gerät wird im Standardraum gespeichert.

### **Achtung / Hinweise** Entsorgung  $\mathbb{Z}$

Das Produkt sollte bei der angegebenen Spannung verwendet werden. Die Verwendung bei Über- oder Unterspannung kann zu Beschädigungen führen. Öffnen Sie das Produkt nicht, da dies zu Feuer und Stromschlägen führen kann. Die Betriebstemperatur beträgt -20-45 °C. Verwenden Sie das Produkt nicht in Umgebungen mit direkter Sonneneinstrahlung, hoher Luftfeuchtigkeit oder hohen Temperaturen usw. Verwenden Sie das Produkt nicht in metallisch abgeschirmten Bereichen oder in der Nähe starker magnetischer Felder, da dies die drahtlose Signalübertragung des Produkts stark beeinträchtigen kann.

### Haftungsausschlüsse:

Unser Unternehmen wird den Inhalt dieses Handbuchs gemäß Produkt-Upgrades aktualisieren, und die Aktualisierungen werden in der neuesten Version dieses Handbuchs ohne weitere Ankündigung angezeigt. Aufgrund unserer kontinuierlichen Übernahme neuer Technologien werden bei Änderungen der Produktparameter keine separaten Benachrichtigungen versandt.

Dieses Handbuch dient nur als Referenz und Anleitung und garantiert keine vollständige Übereinstimmung mit dem tatsächlichen Produkt. Die tatsächliche Anwendung erfolgt auf der Grundlage des tatsächlichen Produkt:

Die in diesem Handbuch beschriebenen Komponenten und Zubehörteile stellen nicht die Standardkonfiguration des Produkts dar. Die spezifische Konfiguration richtet sich nach dem physischen Produkt. Alle Texte, Tabellen und Bilder in diesem Handbuch sind durch relevante nationale Gesetze und Vorschriften geschützt und dürfen ohne die Genehmigung unseres Unternehmens nicht verwendet werden.

Das Gerät darf nicht im Hausmüll entsorgt werden. Bitte gib es entweder an uns zurück oder entsorgen es an einer Annahmestelle für Wertstoffe.

## Haftungsausschluss

Die Installation aller Komponenten darf nur durch eine Elektrofachkraft unter Beachtung aller zulässigen Normen und Vorschriften durchgeführt werden.

Alle Schritten dieser Bedienungsanleitung sowie denen von weiteren verwendeten Komponenten sind unbedingt zu befolgen.

Bitte lesen Sie die Bedienungsanleitung vor der Inbetriebnahme und Installation sorgfältig durch. LED-Trading haftet nicht für Unfälle oder ' Schäden, welche durch unsachgemäße Verwendung oder durch Anschluss der einzelnen Komponenten verursacht werden. Widerrechtliche Weitergabe und Vervielfältigungen sind untersagt.

## EU-Konformitätserklärung

Hiermit erklären wir, LED-Trading Tobias Ebert, dass der Controller den Richtlinien 2014/53/EU (RED), 2014/30/EU (EMV), 2014/35/EU (LVD) sowie 2011/65/EU (RohS) entspricht. Der voll- ständige Text der EU-Konformitätserklärung kann auf Nachfrage zur Verfügung gestellt werden. Tobias Ebert LED-Trading Telefon: 03064168917 Telefax: 03064168917 E-Mail: info@led-trading.de

Schöneicher Str., 42 15566 Schöneiche b .Berlin Deutschland USt-IdNr.: DE281526153 WEEE-Reg.-Nr.: DE58003750